# **คู่มือการสั่งซื้อแพ็กเกจ**

# **เซลเพจ**

### 1. เลือกซื้อแพ็กเกจ

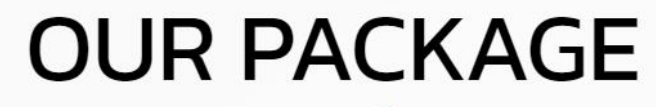

้เลือกสมัครแพ็กเกจ

#### เชียนออนไลน์ขายปัง 6,990 / 1U

(Recommend)

สร้าง 1 เซลเพจ ใช้ได้ 5 ซับโดเมน เพิ่มสินค้าได้ 10 ชิ้น รองรับการชำระเงินด้วย การโอนเงิน รองรับการชำระเงินด้วย เก็บเงินปลายทาง รองรับการชำระเงินด้วย Payment , เครดิต,Qr code

> ×. ดูข้อมูลเพิ่มเติม

ซื้อแพ็กเกจ

#### มือโปรช่วยสร้าง 9,990/10

สร้าง 2 เซลเพจ ใช้ได้ 10 ซับโดเมน เพิ่มสินค้าได้ 15 ชิ้น รองรับการชำระเงินด้วย การโอนเงิน รองรับการชำระเงินด้วย เก็บเงินปลายทาง รองรับการชำระเงินด้วย Payment , เครดิต,Qr code

> $\check{v}$ ดูข้อมูลเพิ่มเติม

ซื้อแพ็กเกจ

### 2. กรอกข้อมูลเพื่อสมัครบริการ

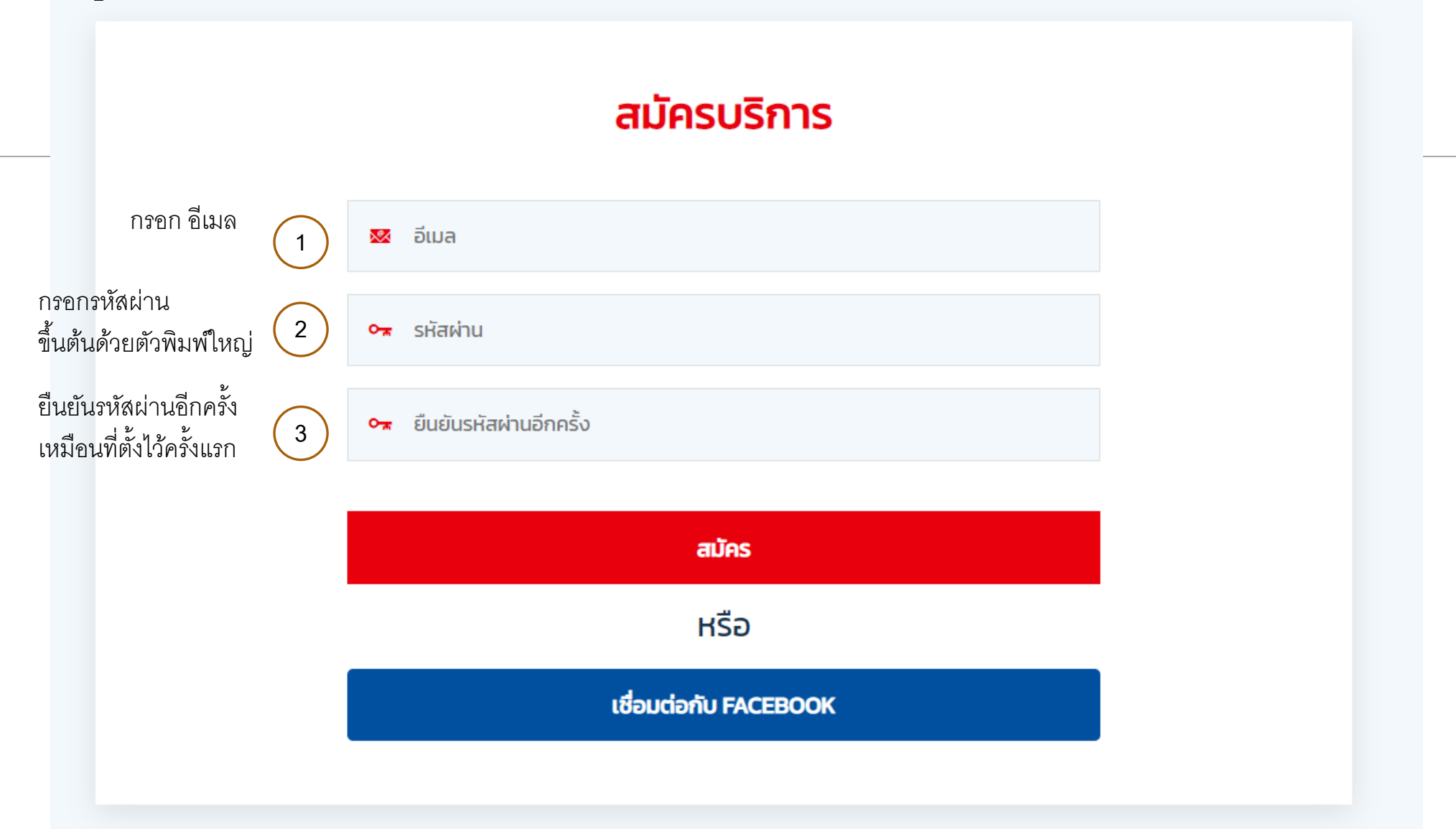

#### 3. เลือกช่องทางการชำระเงิน

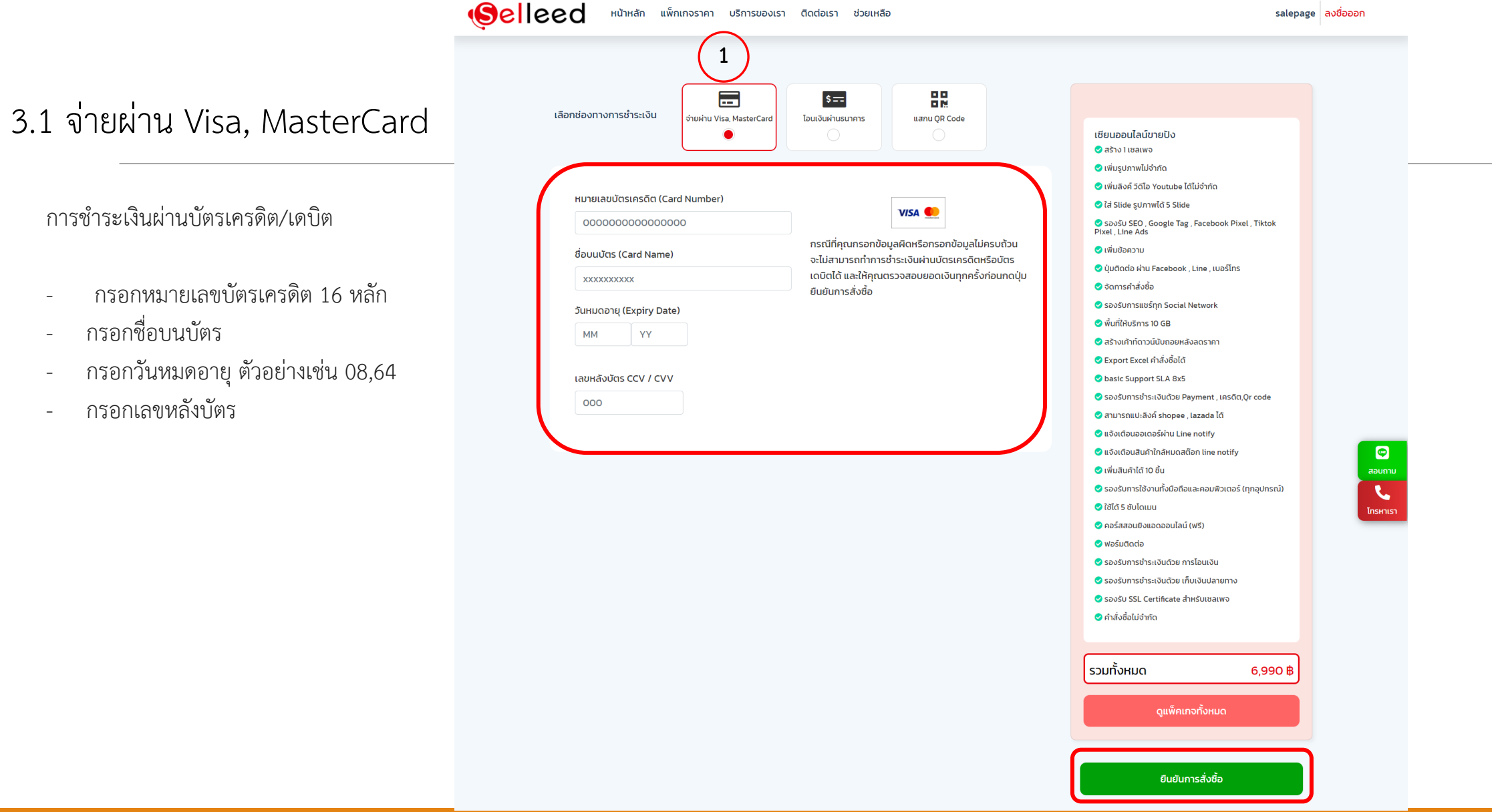

#### 3. เลือกช่องทางการชำระเงิน

#### 3.1 โอนเงินผ่านธนาคาร

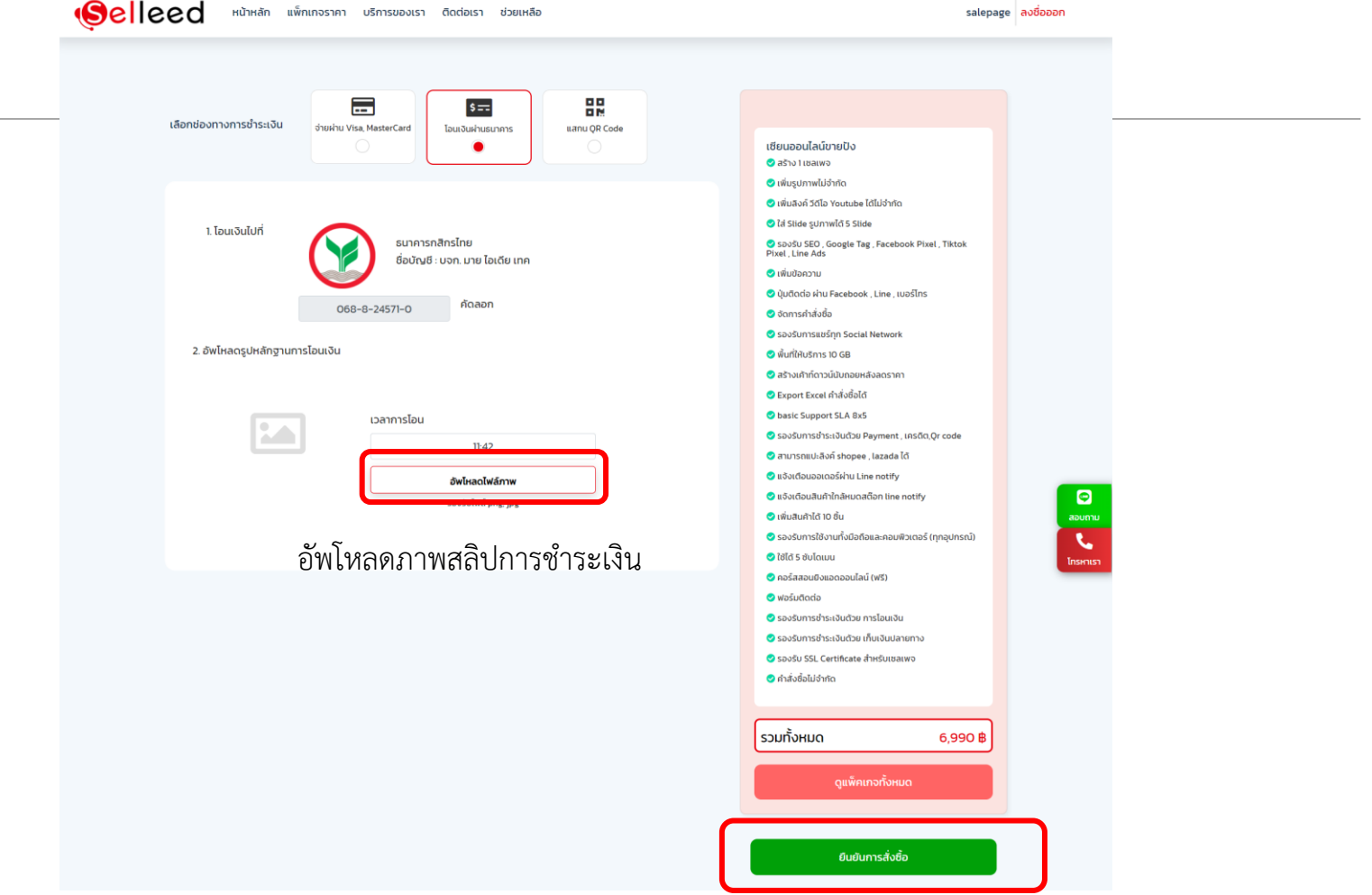

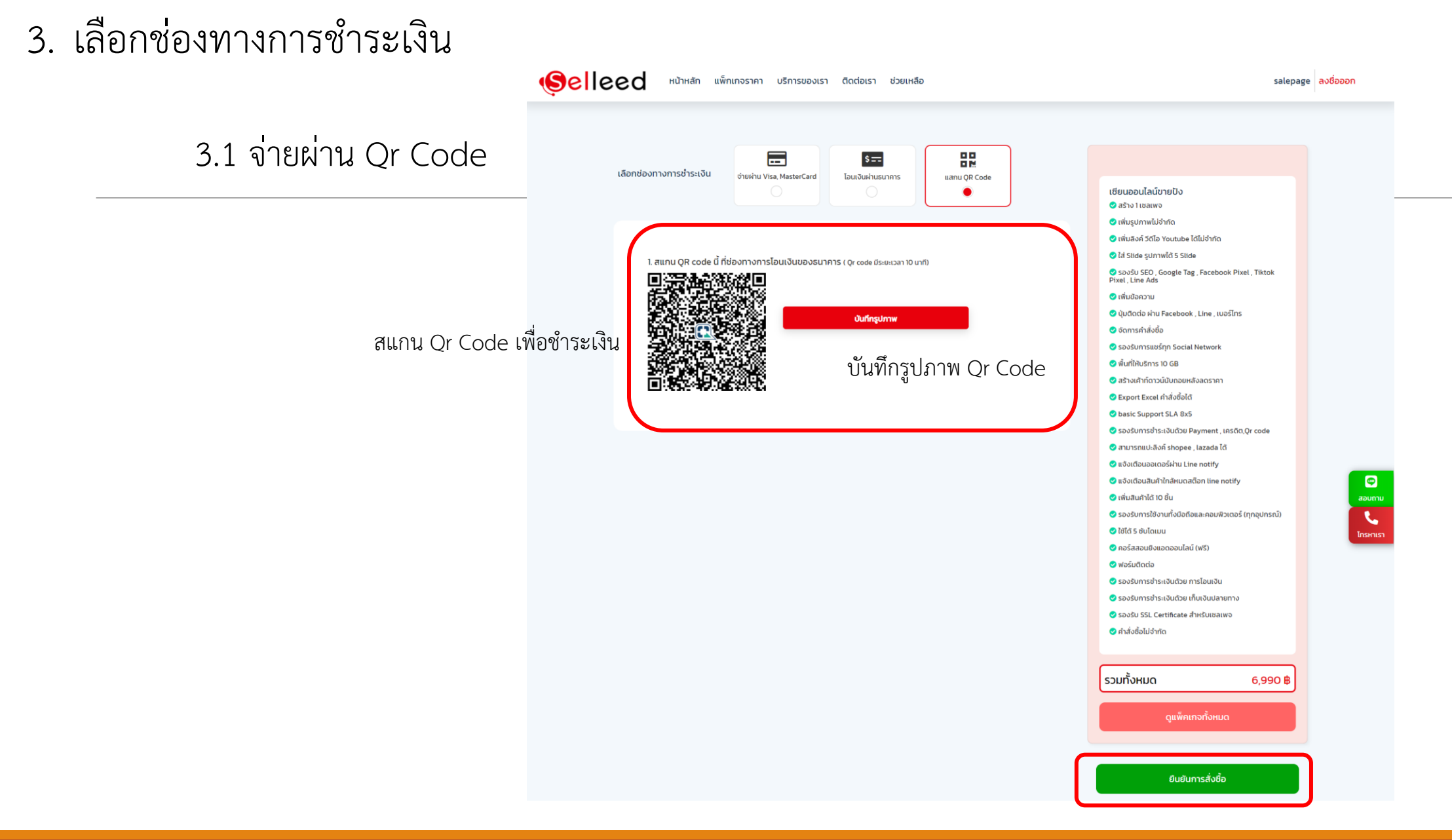

## 4. สั่งซื้อสำเร็จ

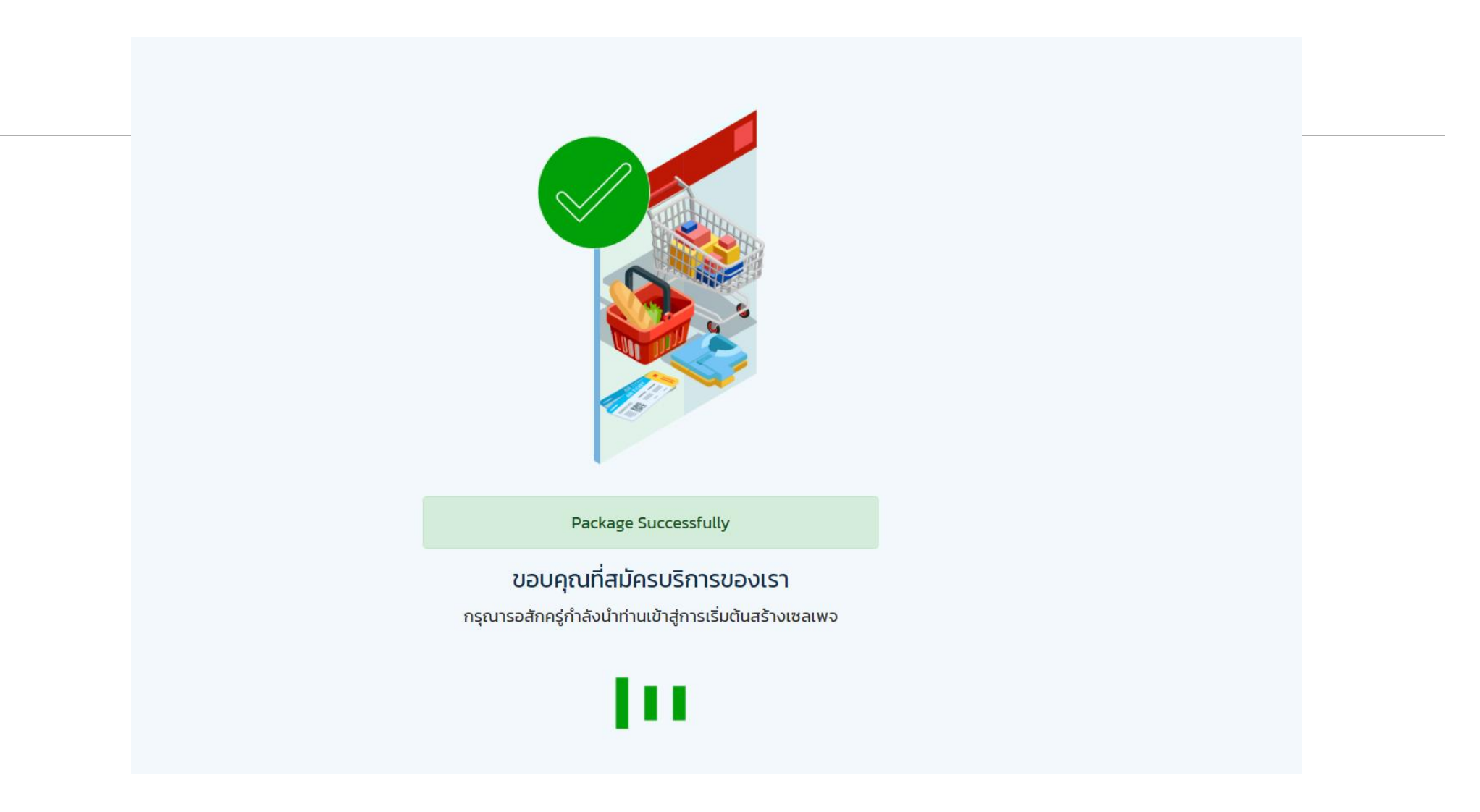

# 5. หน้าเซลเพจเริ่มต้น

#### ชื่อแพ็กเกจเป็นรอการตรวจสอบ รอแอดมินอนุมัติ เมื่อ แอดมินอนุมัติจะแสดงชื่อแพ็กเกจที่ซื้อ

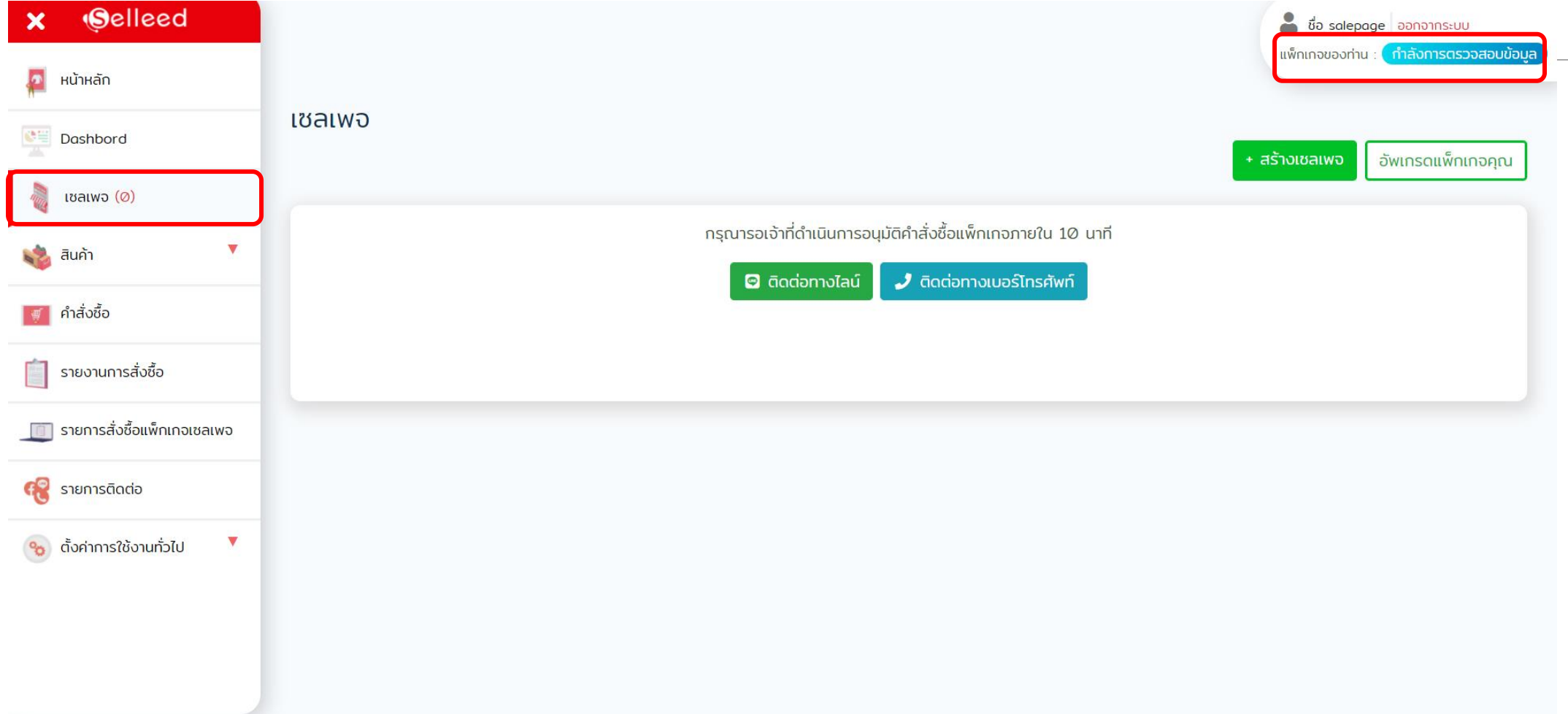